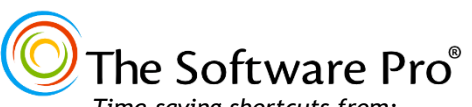

Action

Zoom in Zoom out

*Time-saving shortcuts from:* **Dawn Bjork, MCT, MOSM, CSP TheSoftwarePro.com**

# **Microsoft OneNote Keyboard Shortcuts**

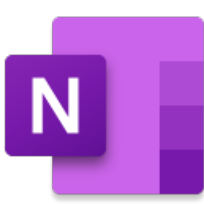

**Notebook Management Keys**

#### **Selecting in a Notebook**

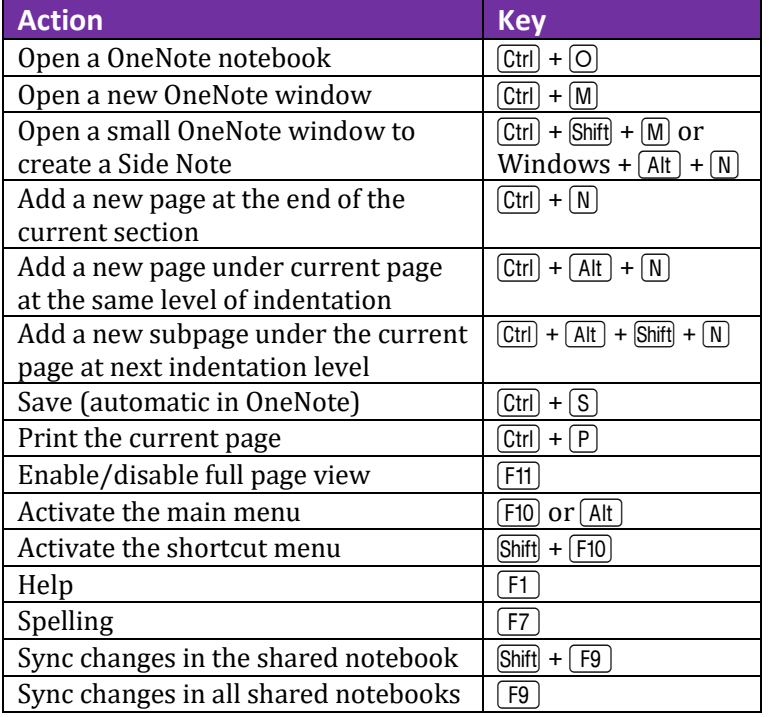

#### **Action Key** Highlight selected text  $\boxed{C\text{trl}} + \boxed{\text{Shift}} + \boxed{\text{H}}$ Click at the beginning of area with the mouse, Shift, click at the end of area Click, Shift, Click Selects all items on the current page; press  $[CH] + [A]$  a 2<sup>nd</sup> time to increase scope of the selection  $[Ctr] + [A]$ Extends the selection by one character  $[Shift] + arrow key$ Extends the selection to the beginning of a note  $[Shift] + [Home]$ Extends the selection to the beginning of the page  $[Ctrl] + [Shift] + [Home]$ Extends the selection to end of the page  $[Ctrl] + [Shift] + [End]$ Allows for multiple selections of notes or items  $[Ctrl]$ Select the current paragraph and its subordinate paragraphs  $[Ctrl] + [Shift] + [-]$ Cancel the selected outline or page  $\left| \right|$  [Esc]

#### **Formatting Keys**

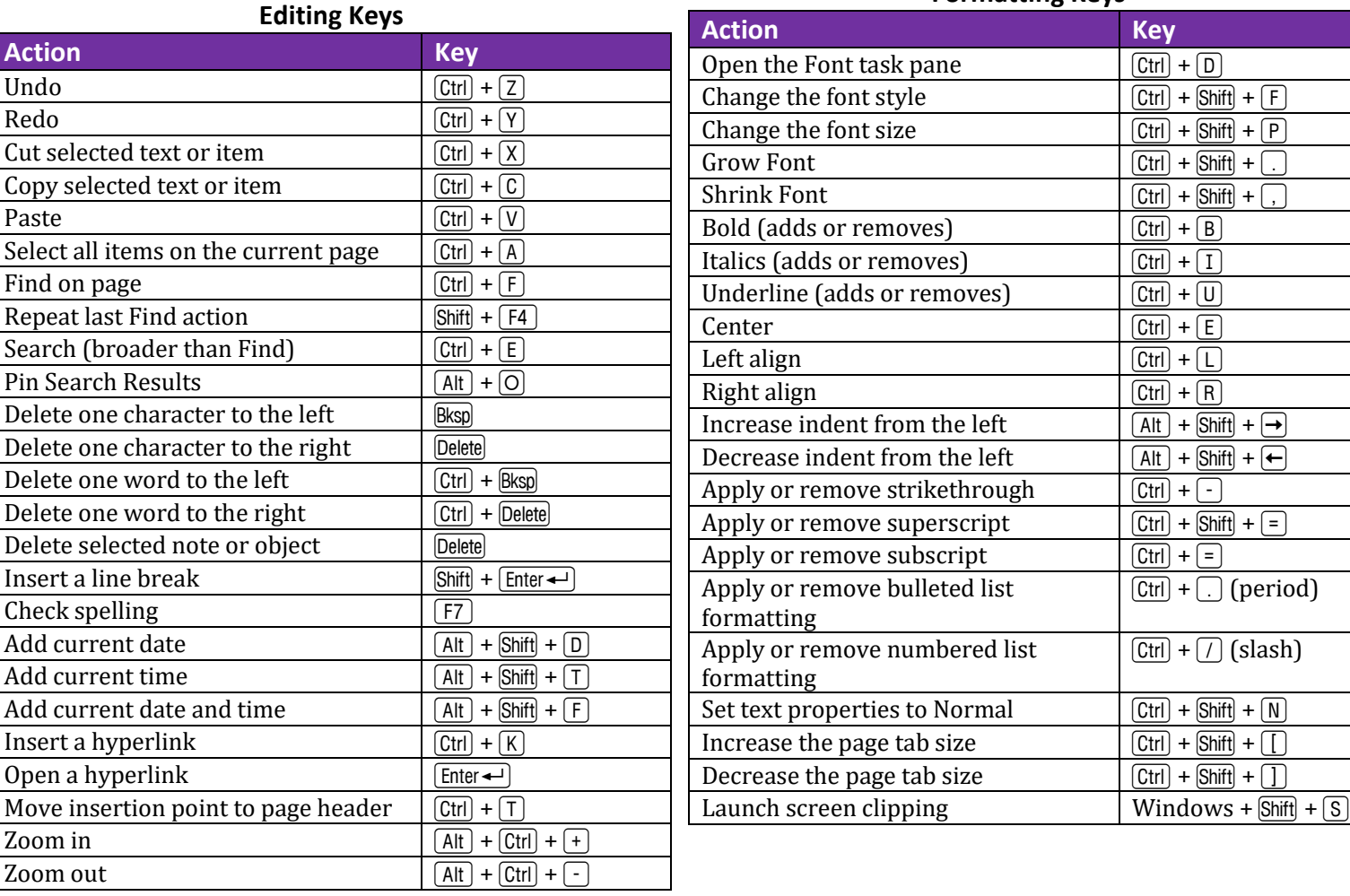

© Dawn Bjork, The Software Pro® • (303) 699-6868 • [TheSoftwarePro.com](http://www.thesoftwarepro.com/) • Certified Speaking Professional (CSP) Microsoft Certified Trainer (MCT) • Certified Microsoft OneNote Expert • Certified Microsoft Office Specialist Master (MOSM)

## **Microsoft OneNote Keyboard Shortcuts**

 $\mathcal{C}$ 

#### **Moving in a Notebook**

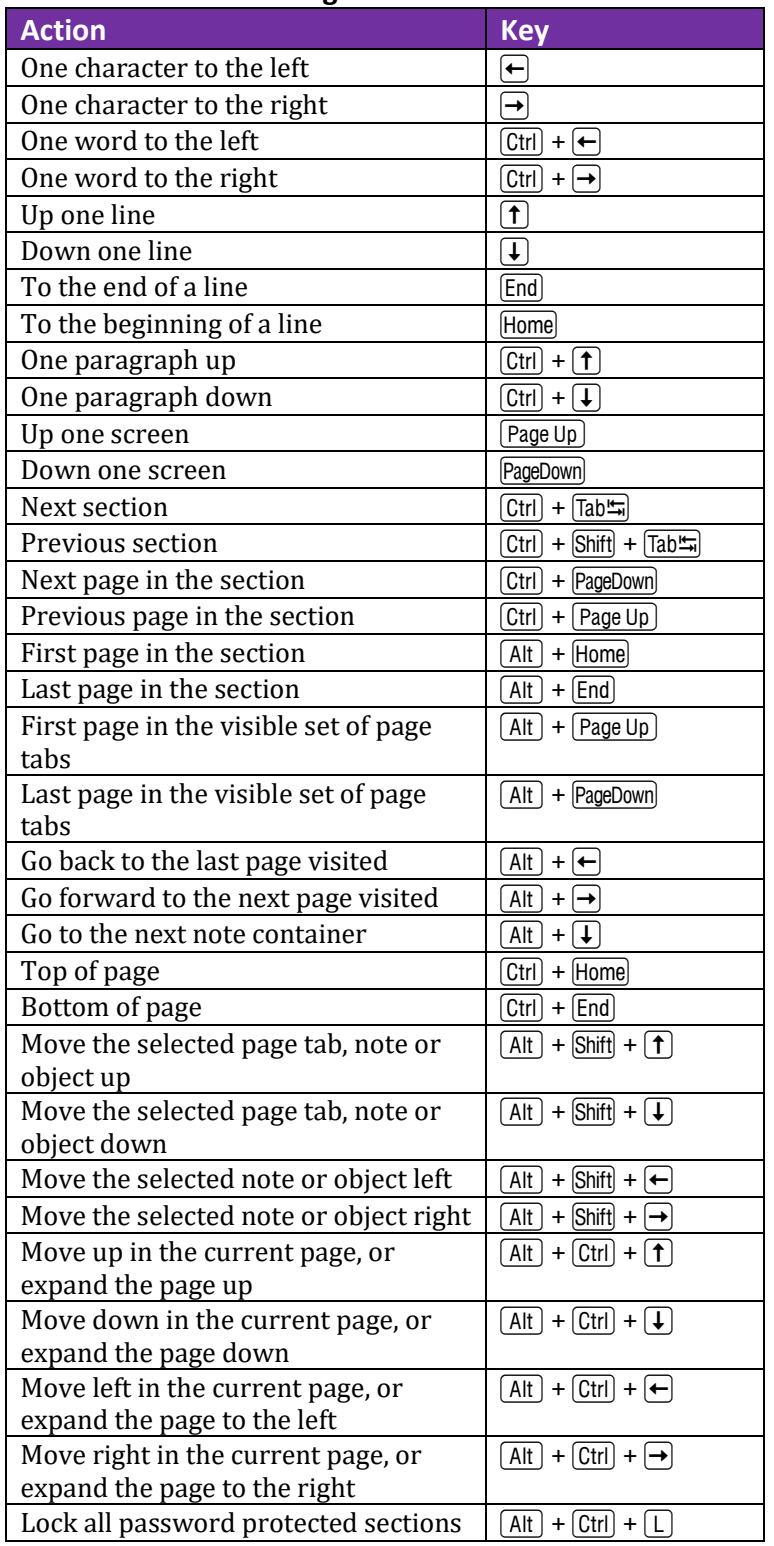

### **Find more OneNote Tips & Tricks at: [TheSoftwarePro.com/OneNote](https://thesoftwarepro.com/outlook)**

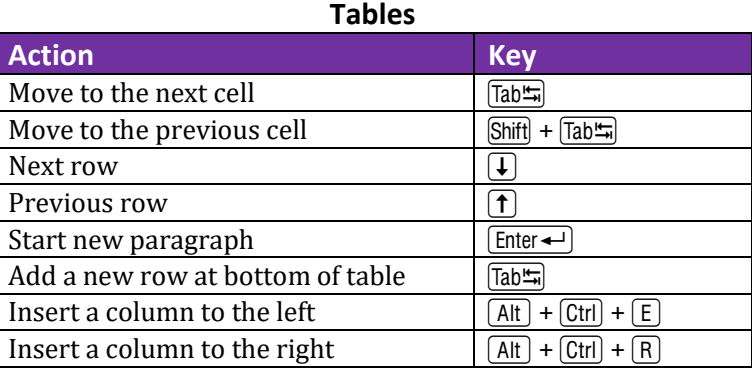

#### **Tagging Notes**

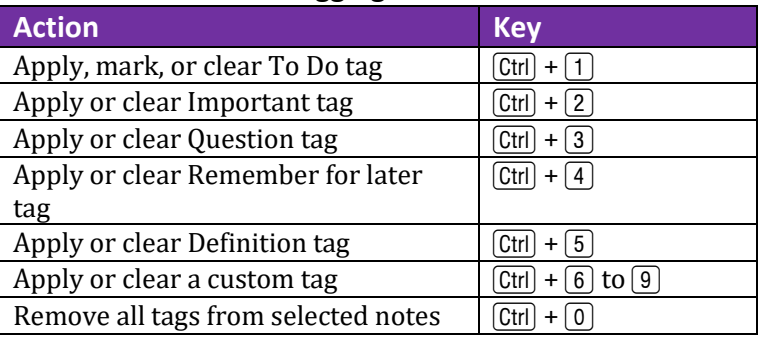

#### **Using Outlines**

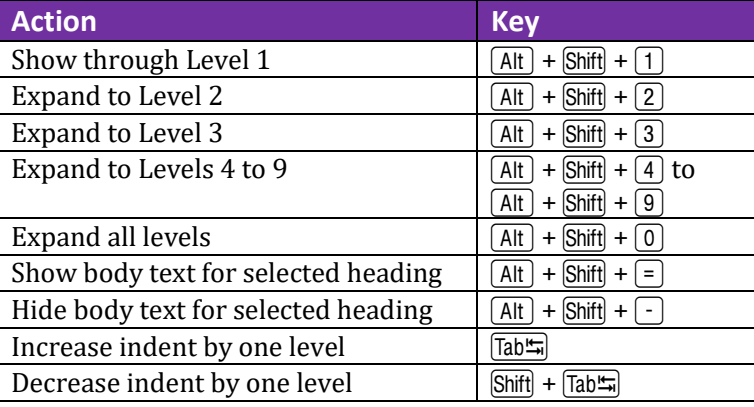

### **Sharing Notes with Outlook**

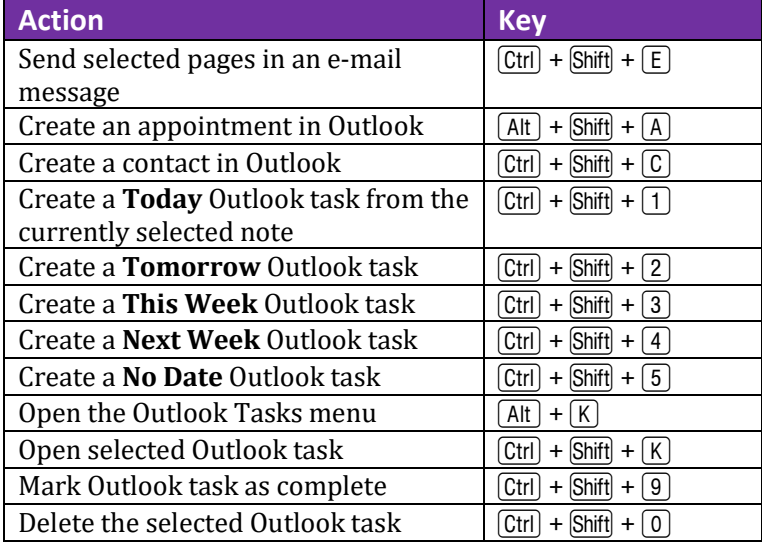